# **Winter School 2024** Bergische Universität Wuppertal

18.03 – 22.03.2024

## **Einführung in XSLT & Übung** Bastian Politycki

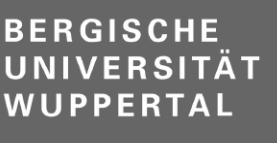

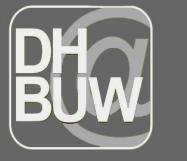

**Dokument** Text Edition Graduiertenkolleg 2196

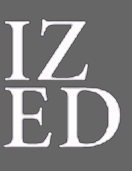

Interdisziplinäres Zentrum für **Editions-und** Dokumentwissenschaft

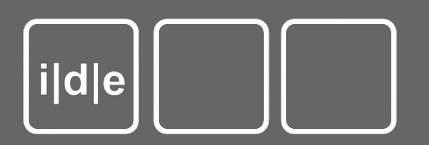

## Übersicht / Inhalte

- XPath-Refresher
- XSLT: Was ist das? Wieso brauchen wir das?
- Ein paar Hintergrundinformationen
- **Erstellung von Transformationsszenarien**
- Ein paar Details: Templates, Kontrollstrukturen und mehr
- Übungen

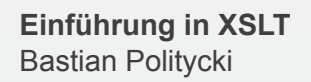

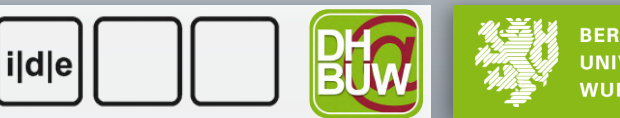

**BERGISCHE** UNIVERSITÄT

#### XPath-Refresher

In aller Kürze:

- / Auswahl von Elementen im XML-Baum **genau** eine Ebene tiefer
- // Auswahl von Elementen im XML-Baum **beliebiger** Tiefe
- [] Prädikat zur Einschränkung der Auswahl
- [][] zwei oder mehr Prädikate sind über ein **und** verbunden
- Wichtige Funktionen:
	- $\circ$  not(), distinct-values(), count(), substring(), tokenize(), sum()

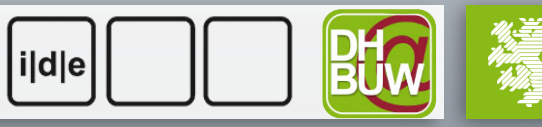

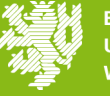

**BERGISCHE** 

#### XPath-Refresher

Drei kurze Fragen:

- Wie viele Einträge gibt es maximal pro Sitzung?
	- $\circ$  max(//div[@type = 'session']/count(div[@type = 'entry']))
- Welche Vornamen (Personenregister) starten mit 'Jo'?
	- distinct-values(//listPerson//forename[starts-with(., 'Jo')])
- Wie oft wird der Ort 'O969' im Text referenziert?

 $\circ$  count(//rs[@type = 'place'][@key = '0969'])

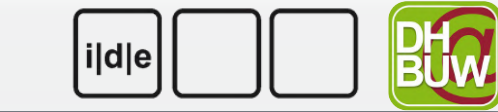

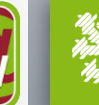

### Was ist XSLT?

- XSLT steht für *Extensible Stylesheet Language Transformation*
- Teil von XSL (*Extensible Stylesheet Language)*
	- XML-basierte Sprachfamilie
	- weiteres Familienmitglied: XSL-FO
- Mit XSLT können Daten aus XML-Dokumenten extrahiert, umgeformt und neu strukturiert werden
- XSLT ist ein [W3C-Standard](https://www.w3.org/TR/xslt/):
	- $\circ$  1999 => XSLT 1.0
	- $\circ$  2007 => XSLT 2.0
	- $\circ$  2017 => XSLT 3.0

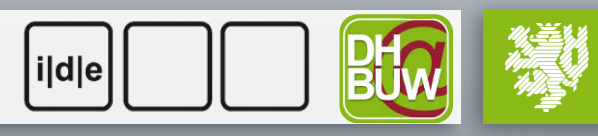

**BERGISCHE** IINIVFRSITÄT

### Wofür wird XSLT verwendet?

XSLT erzeugt aus einer (XML-)Struktur A eine neue Struktur B:

- Erstellung dynamischer Ausgabeformate (HTML, CSS, JS) und strukturierter Inhalte
- Aggregation, Auswertung und anschließende Ausgabe bspw. als Visualisierung
- Konvertierung in (datenbankähnliche) Formate CSV, JSON, ...
- Erstellung von Berichten / Dokumentation aus 1 ... n XML-Quelldaten
- Validierung / Überprüfung von XML-Daten

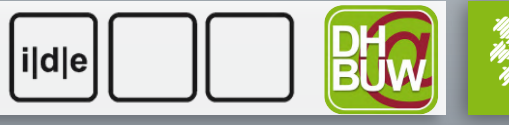

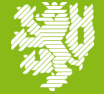

**BERGISCHE** 

#### Wofür wird XSLT verwendet?

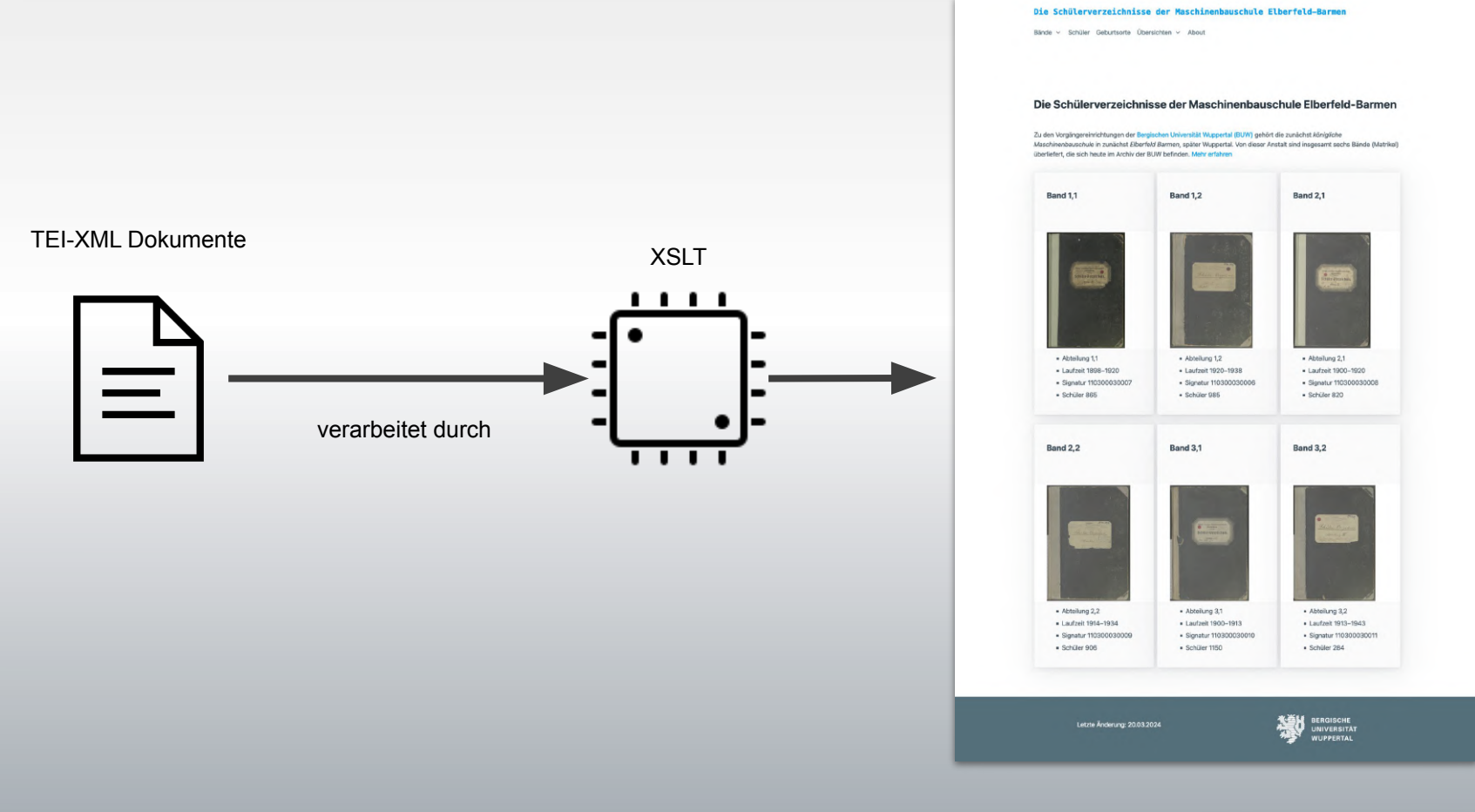

**Einführung in XSLT** Bastian Politycki

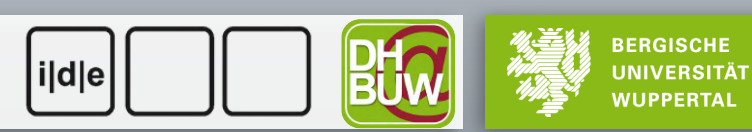

#### XSLT…

- ist eine deklarative und funktionale Sprache
- unterstützt aber auch imperative (tue a, dann b, dann c) Programmierkonzepte
- ist (optional) statisch typisiert
- ist immutable (unveränderlich) ⇔ Skriptsprachen wie Python, JavaScript, Perl, …

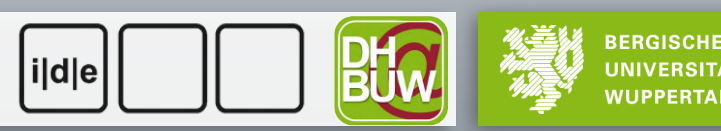

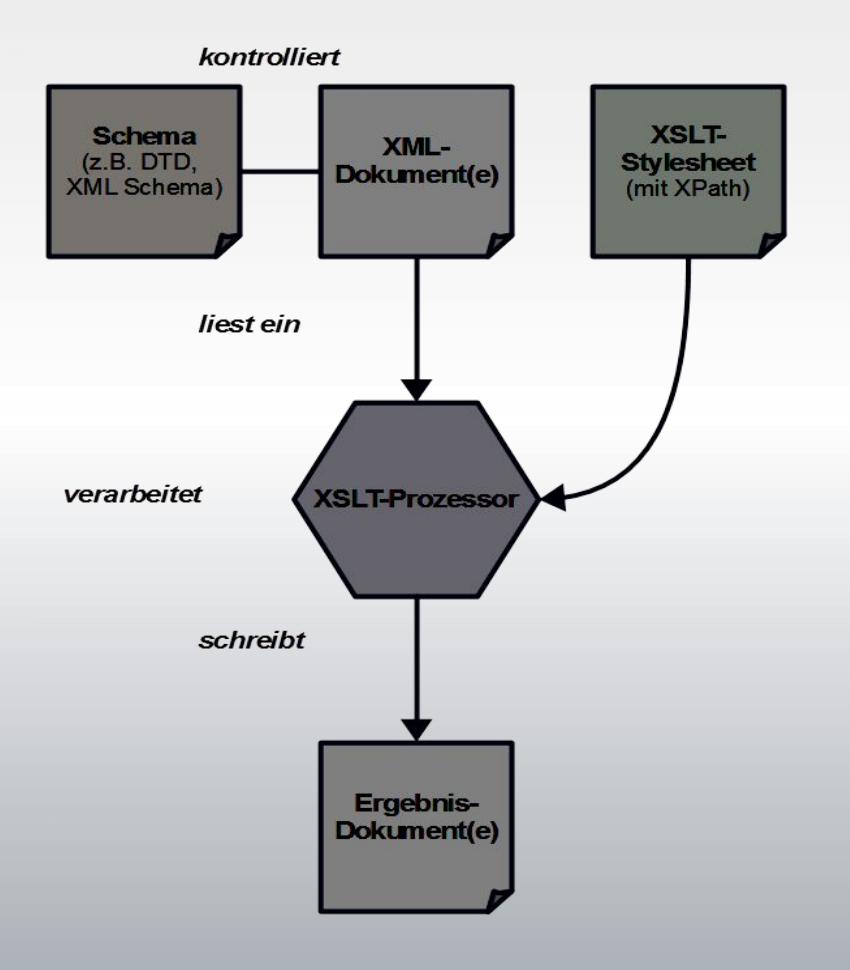

- Herzstück: XPath  $($   $\sim$  60%)
- Stylesheets werden von einem XSLT-Prozessor verarbeitet
- $\bullet$  Eingabeformat + XSLT => Ausgabeformat

*"Der Prozessor wendet die im XSLT definierten Regeln auf zur Verarbeitung der Eingabedaten an."*

**Einführung in XSLT** Bastian Politycki

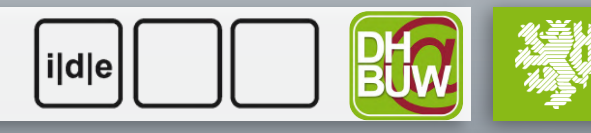

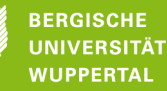

Funktionsweise:

- Prinzip der drei Bäume:
	- Eingabebaum (XML)
	- Verarbeitungsbaum (XSLT)
	- Ausgabebaum (bspw. HTML)
- Prinzipien der Verarbeitung:
	- Gehe von oben nach unten durch den Eingabebaum
	- Berücksichtige für jeden Knoten Anweisungen des Verarbeitungsbaums – formuliert in Templates (, Schablonen') und XPath-Mustern
	- erzeuge hieraus den Ausgabebaum

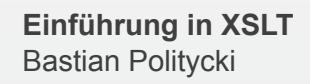

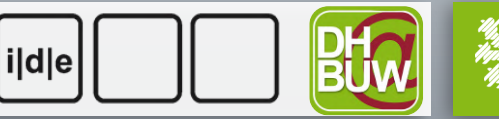

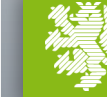

**BERGISCHE** 

XSL-Template als Pseudocode:

- Definiere ein Muster, welche Teile des XML-Dokuments transformiert werden sollen
- **Extrahiere Information aus diesem Teilbaum und verarbeite** diese
- **Erzeuge eine neue Struktur**
- Füge diese Struktur der Ausgabe hinzu

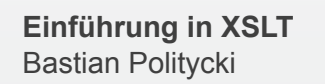

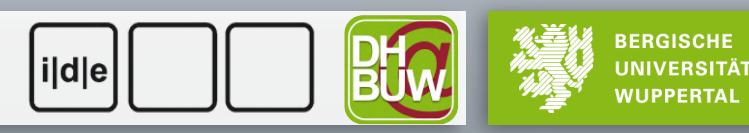

#### Ein erstes XSLT-Skript

```
<?xml version="1.0" encoding="UTF-8"?>
     <xsl:stylesheet xmlns:xsl="http://www.w3.org/1999/XSL/Transform"
                        xmlns:xs="http://www.w3.org/2001/XMLSchema"
                        exclude-result-prefixes="xs"
                        version="3.0">
           <xsl:template match="/">
               <!-- hier geht es weiter ... -->
           </xsl:template>
     </xsl:stylesheet>
  1
  2
  3
  4
  5
  6
  7
  8
  9
10
11
```
- 2 & 11: Wurzeltag eines XSLT-Stylesheets
- 7–9: Template, welches auf die Wurzel des XML-Eingabedokumentes , matcht
- 8: Platzhalter Verarbeitungslogik

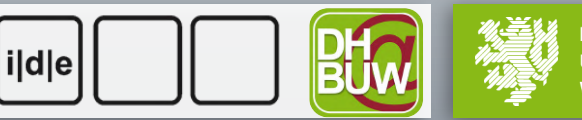

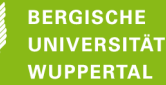

### Ein erstes XSLT-Skript

Eine kurze , Zwischenübung':

- [XSLT-Fiddle](https://xsltfiddle-beta.liberty-development.net/) ist eine Webanwendung, die unkompliziert erlaubt XSLT zu Testzwecken im Browser auszuführen
- Erzeugen Sie eine einfache "Hallo Welt"-Ausgabe; verwenden Sie das vorbereitete , Fiddle':
	- <https://tinyurl.com/wsdsexsl>
	- Tipp: Das XSLT-Skript enthält schon fast alles, was Sie brauchen

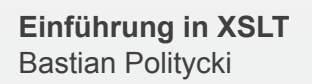

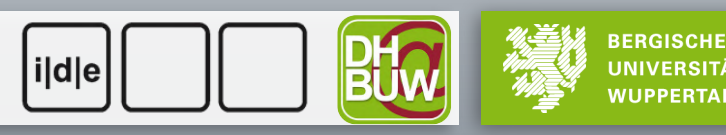

#### XSLT in Oxygen erzeugen

Neue Datei erzeugen:

- Windows: Strg+n / Mac: Cmd+N
- XSLT als Vorlage auswählen => erzeugt ein leeres XSLT Stylesheet (Sprachversion 2.0)

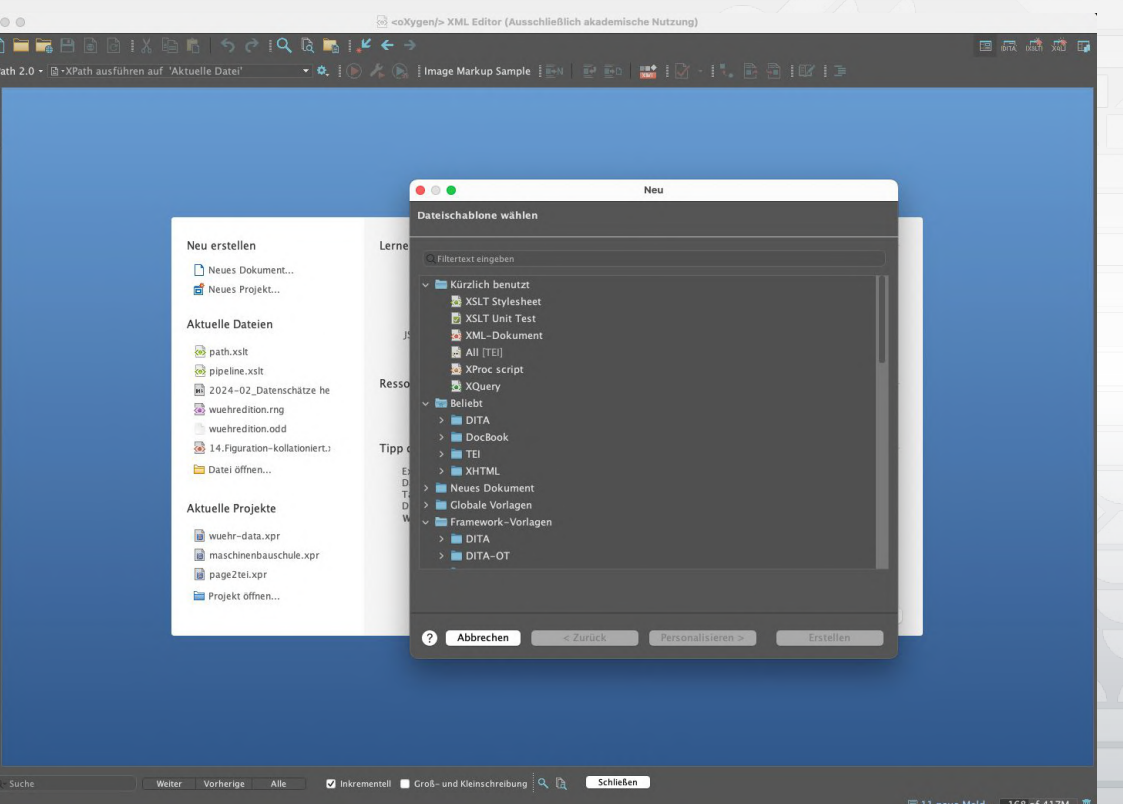

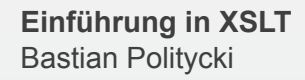

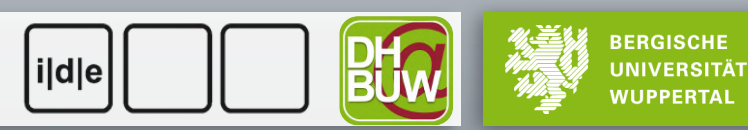

### XSLT in Oxygen ausführen

Zwei Optionen:

- Processing Instruction im XML-Dokument: "Dieses XML-Dokument soll mit jenem XSLT-Stylesheet verarbeitet werden"
- Transformationsszenario: "Nutze jenes XSLT-Stylesheet um folgendes XML-Dokument zu verarbeiten und erzeuge dabei eine bestimmte Ausgabe(datei)"

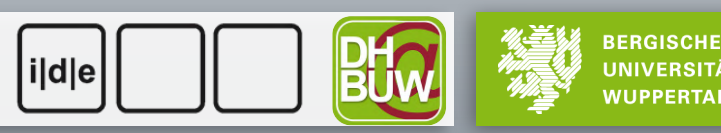

#### XSLT in Oxygen ausführen

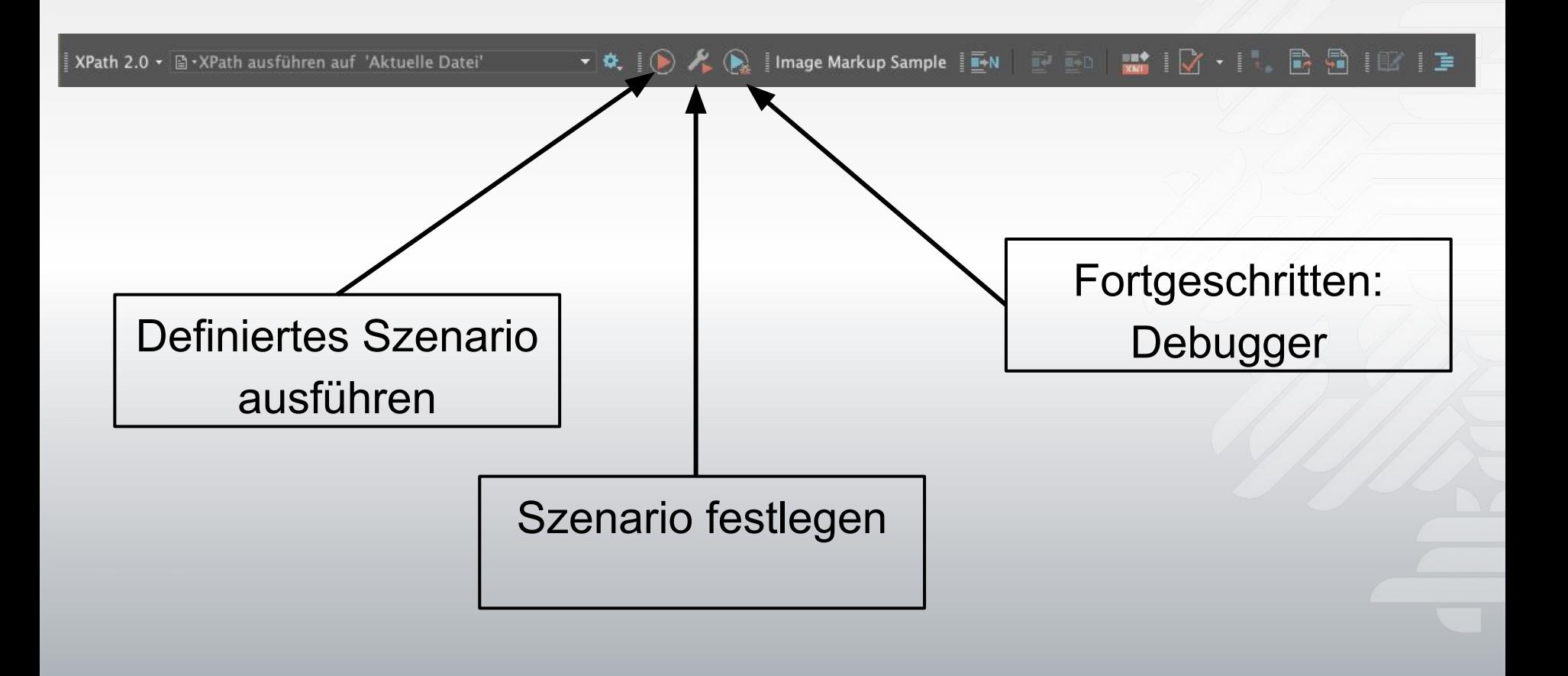

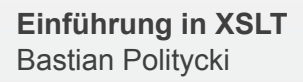

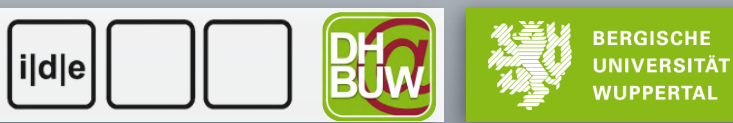

#### XSLT in Oxygen ausführen

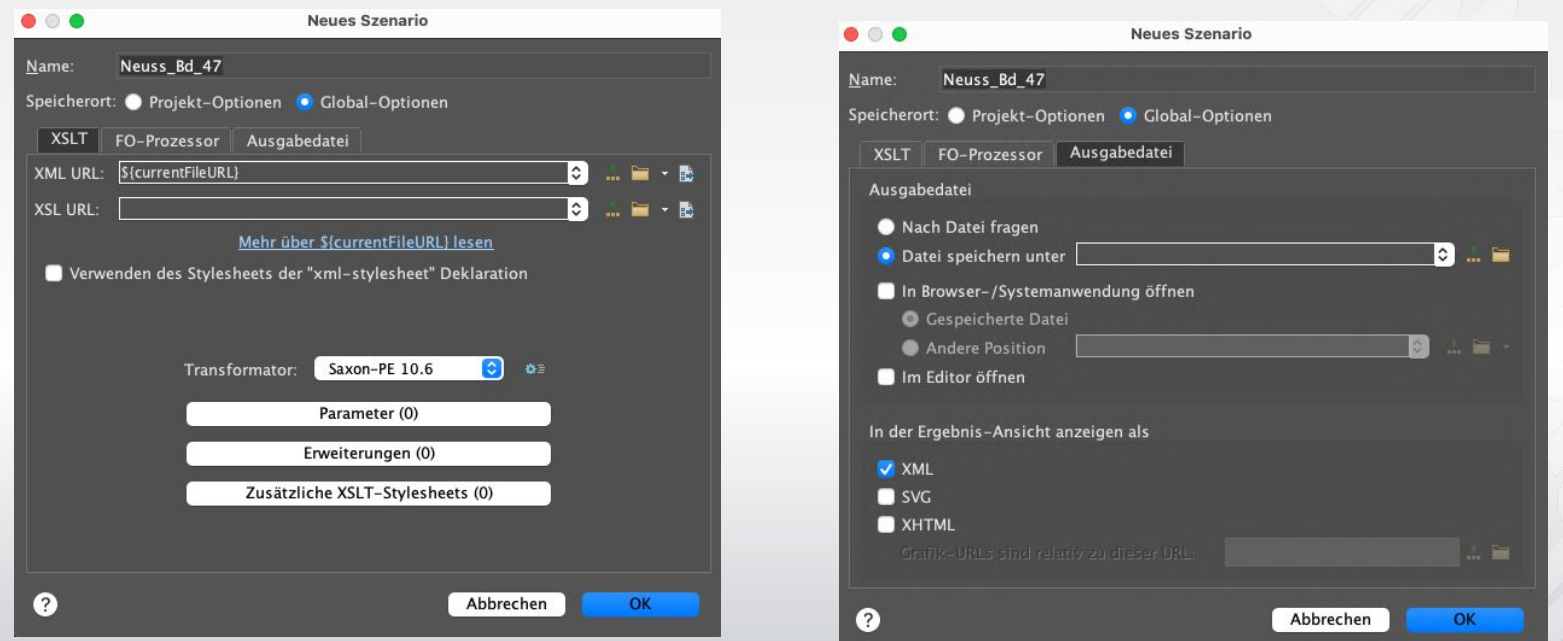

- Links: Auswahl des XSLT-Stylesheets sowie ggf. weiterer Einstellungen
- Rechts: Festlegen des Ausgabemodus (Speichern in Datei, Öffnen in Oxygen, …)

**Einführung in XSLT** Bastian Politycki

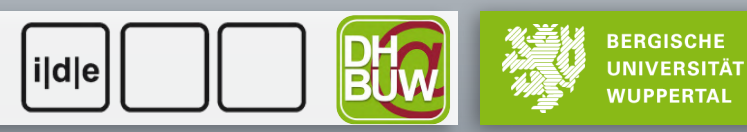

### XSLT im Detail

Das Wichtigste zuerst:

- Befehle' [in](https://www.saxonica.com/html/documentation12/xsl-elements/index.html) XSLT sind auch (nur) Elemente; davon gibt es (in [Saxon](https://www.saxonica.com/html/documentation12/xsl-elements/index.html)) für XSLT 3.0 derzeit 82
- relevant für den alltäglichen Gebrauch: ~20
- Ressourcen zum Nachschlagen:
	- data2type: *Übersicht zu XSLT*.<https://www.data2type.de/xml-xslt-xslfo/xslt>
	- David Birnbaum: *Digital humanities* (Abschnitt zu XSLT).<http://dh.obdurodon.org/>
	- Christopher Pollin: *XSLT für Digital Humanists*. [https://github.com/chpollin/Teaching/tree/master/TTT/TTT\\_6\\_XSLT](https://github.com/chpollin/Teaching/tree/master/TTT/TTT_6_XSLT) (+ [YouTube-Playlist](https://www.youtube.com/playlist?list=PLaHADNRco7n2d9uMM5mY-Rg82hn2udFP3))
	- W3C: *XSL Transformations*.<https://www.w3.org/TR/xslt/> (Spezifikationen)
	- Wilfried Grupe: *XML. Grundlagen, Technologien, Validierung, Auswertung*. Frechen 2018

**Einführung in XSLT** Bastian Politycki

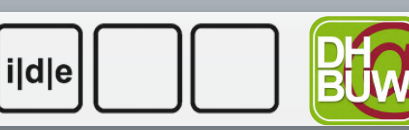

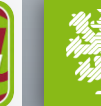

**BERGISCHE** UNIVERSITÄT

#### XSLT im Detail

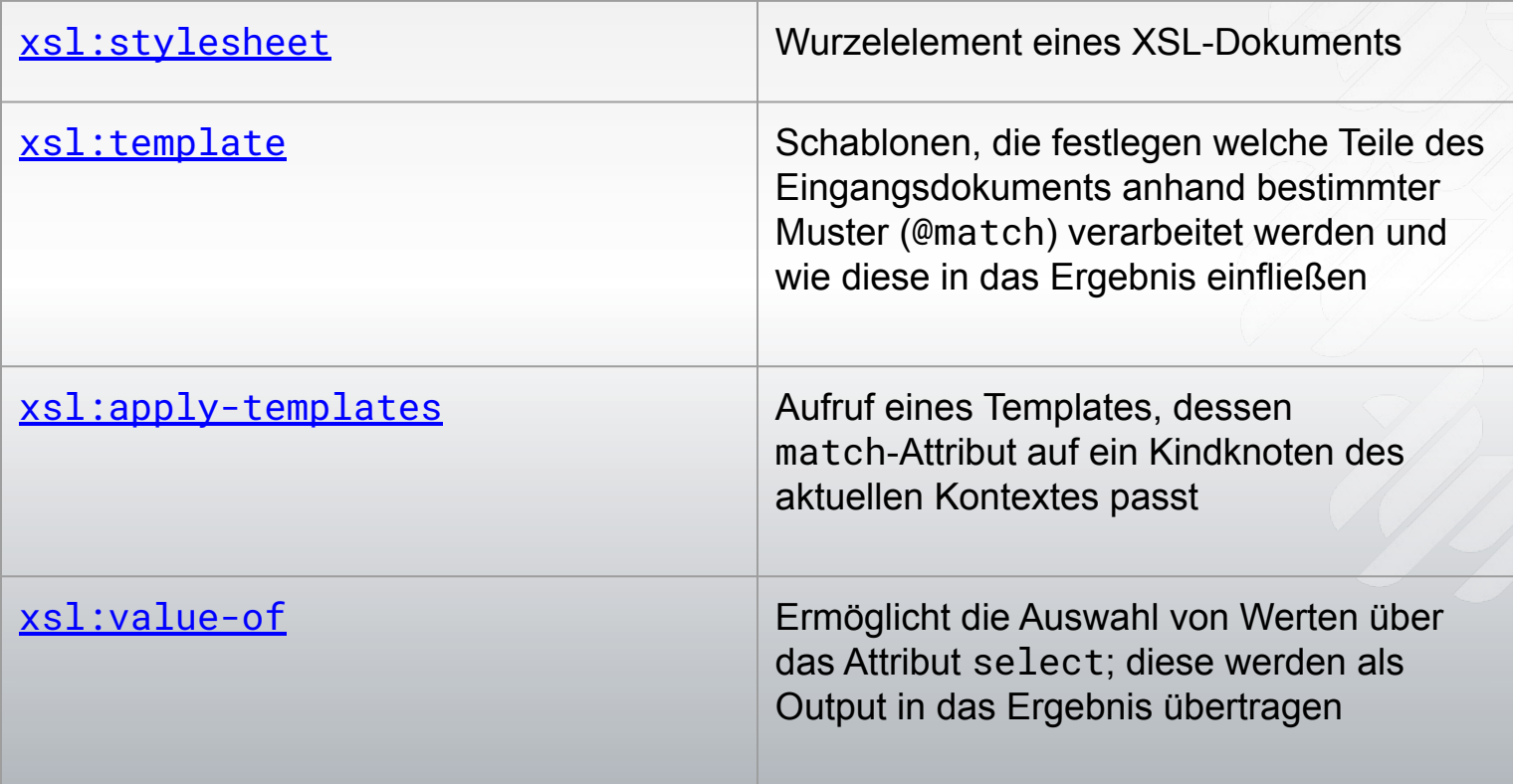

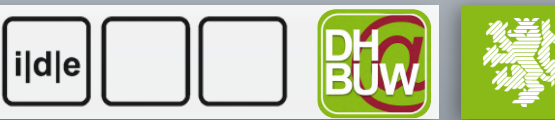

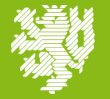

**BERGISCHE UNIVERSITÄT WUPPERTAL** 

#### Beispiel: xsl:template, xsl:apply-templates, xsl:value-of

```
<?xml version="1.0" encoding="utf-8"?>
<html> <body>
     <p>Hallo Welt</p>
   </body>
</html>
```

```
<?xml version="1.0" encoding="utf-8"?>
<xsl:stylesheet xmlns:xsl="http://www.w3.org/1999/XSL/Transform" version="3.0">
   <xsl:template match="/">
     <!-- Abgekürzte Variante von <xsl:apply-templates select="html/body/p"/> -->
     <xsl:apply-templates select="//p"/>
   </xsl:template>
   <xsl:template match="p">
     <xsl:value-of select="."/>
   </xsl:template>
</xsl:stylesheet>
```
**Einführung in XSLT** Bastian Politycki

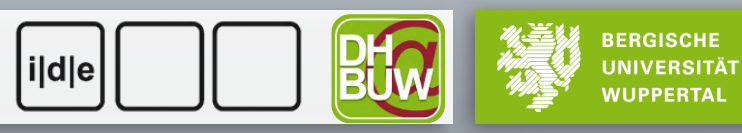

#### Beispiel: xsl:template, xsl:apply-templates, xsl:value-of

```
<?xml version="1.0" encoding="utf-8"?>
       <xsl:stylesheet xmlns:xsl="http://www.w3.org/1999/XSL/Transform" version="3.0">
           <xsl:template match="/">
             <!-- Abgekürzte Variante von <xsl:apply-templates select="html/body/p"/> -->
             <xsl:apply-templates select="//p"/>
          </xsl:template>
          <xsl:template match="p">
             <xsl:value-of select="."/>
          </xsl:template>
       </xsl:stylesheet>
  1
  2
  3
  4
  5
  6
  7
  8
  9
10
11
12
13
```
- 4–9: Template, welches auf die Wurzel des XML-Eingabedokumentes , matcht
- 6: Anwendung von Templates, die auf p , matchen'
- 9–11: Template, welches auf p-Elemente , matcht
- 10: der eigentliche Ausgabefehl; . ist das aktuell ausgewählte Element!

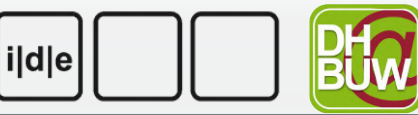

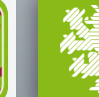

**BERGISCHE UNIVERSITÄT** 

### XSLT im Detail

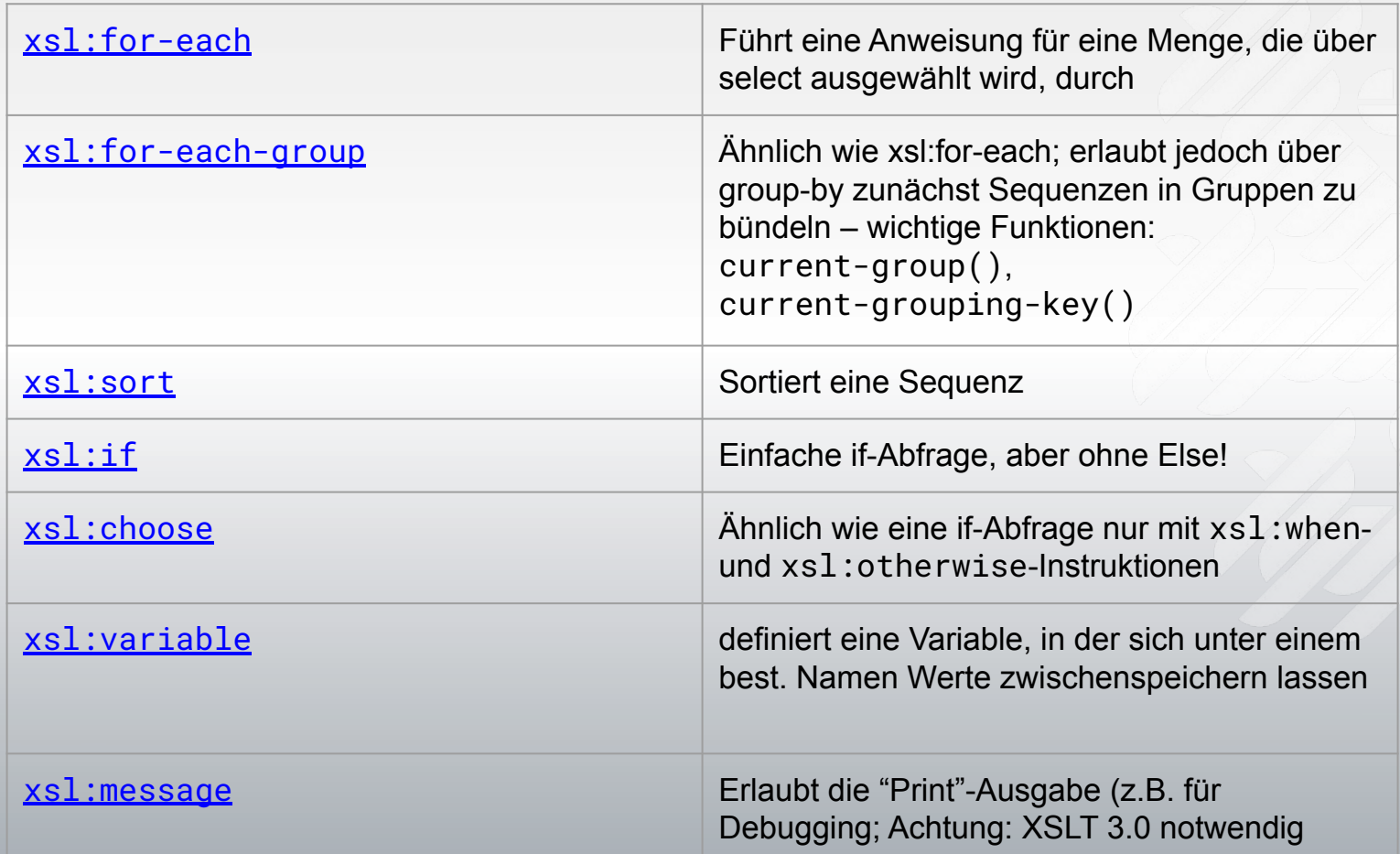

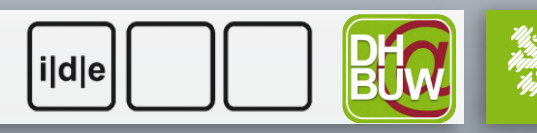

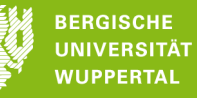

#### 'Real-World'-Beispiel Neusser-Projekt

#### ldee:

- $\circ$  Umwandlung XML  $\rightarrow$  HTML
- Ausgabe des Datums aller Sitzungen als Liste
- ein bisschen , Style'
- Takeaways:
	- verschiedene Denkweisen
	- Namespace können problematisch sein
	- Text wird quasi immer verarbeitet
	- XSLT ist ein mächtiges Werkzeug gemacht für XML!
- Musterlösung im Datenordner: <https://tinyurl.com/wsde2024>

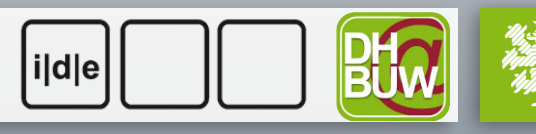

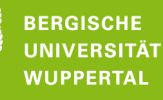

### XSLT im Detail

Noch einmal Grundlegendes - , XSLT-Strategien':

- Pull-Ansatz:
	- Hole dir Daten aus dem Eingabedokument und tue damit etwas (for-each, for-each-group, …)
- Push-Ansatz
	- Deklarative Anweisungen (Templates): Verarbeite Daten, wenn sie , matchen' (template, apply-templates,  $\dots$ )

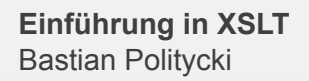

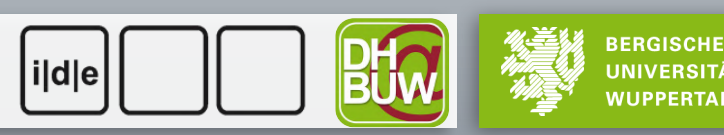

#### Ausblick: HTML, CSS & JS

Der Weg zur Web-Präsentation:

- HTML: Strukturierungssprache für Websiten
	- grundlegende Elemente: HTML, head, body, p, head, a
	- HTML-Crashkurs:

[http://dh.obdurodon.org/html\\_basics.xhtml](http://dh.obdurodon.org/html_basics.xhtml)

- CSS: Stylesheet-Sprache zur ,Formatierung' von HTML (im Browser)
- JS: JavaScript => steuert Interaktionen
	- Kurzeinführung:<http://dh.obdurodon.org/javascript.xhtml>

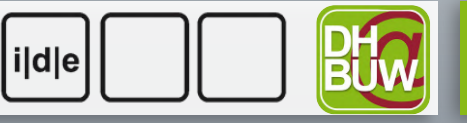

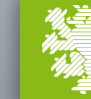

**BERGISCHE** 

- 1. Statistische Auswertungen und Ausgabe der Ergebnisse
- 2. Umwandlung XML => HTML
- 3. Anreicherung mit Registerinformationen (Daten verknüpfen, sortieren, …)
- 4. Wünsche…?!

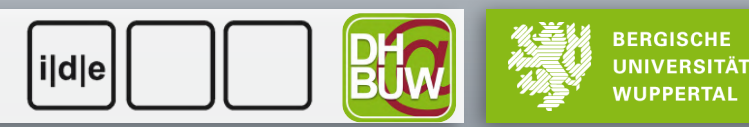

Vorbereitung:

- 1. Laden Sie sich den Foliensatz herunter
- 2. Neuss\_Bd\_47.xml in oXygen öffnen
- 3. Ein neue XSLT-Datei pro Übungsaufgabe anlegen
- 4. Ein Transformationsszenario pro Übungsaufgabe anlegen

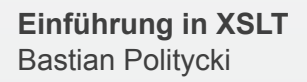

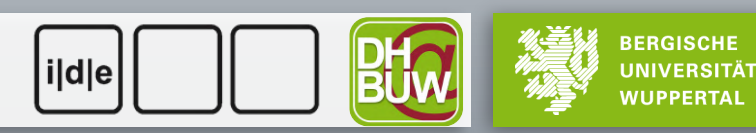

Vorbereitung:

- 1. Laden Sie sich den Foliensatz herunter
- 2. Neuss\_Bd\_47.xml in oXygen öffnen
- 3. Ein neue XSLT-Datei pro Übungsaufgabe anlegen (oder nutzen Sie die vorbereiteten Skripte)
- 4. Ein Transformationsszenario pro Übungsaufgabe anlegen

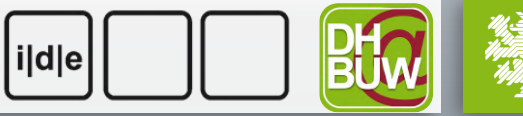

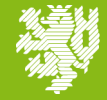

#### Übung 1:

- Nehmen Sie ein paar einfache statistische Auswertungen vor und bringen Sie deren Ergebnisse (bspw. als HTML-Seite) zur Anzeige:
	- Wie viele Sitzungen des Stadtrates gab es?
	- In welcher Sitzung wurden die meisten Einträge behandelt und wann fand diese statt?
	- Bonus: Geben Sie für jede Sitzung 'Kopfzeile' der Sitzung aus. Sortieren Sie die Ausgabe nach Menge der Einträge.

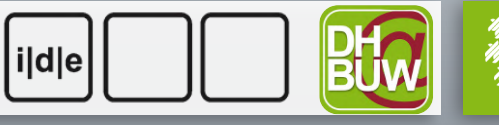

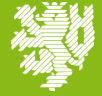

**BERGISCHE** 

#### Übung 2:

- Wir erarbeiten eine "Miniedition" erstellen Sie eine HTML-Ausgabe mit folgenden Bestandteilen:
	- Ein allgemeiner Seitentitel
	- Ein Titel pro Sitzung
	- Text jeder Sitzung (Was interessiert uns? Was hat keine Relevanz? Wollen wir nur die ersten X-Zeilen berücksichtigen?)
	- Markierung von Named Entities (bspw. mit <b>, <i>, ...)
	- Bonus: Inhaltsverzeichnis

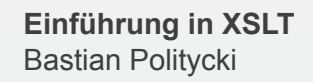

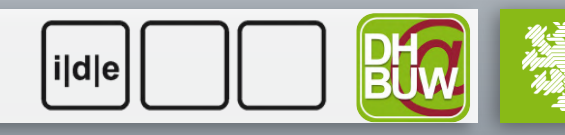

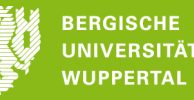

#### Übung 3:

- Die Miniedition soll um ein Orts- und Personenregister ergänzt werden. Dieses besteht aus:
	- Einer sortierten Liste aller Orte und Personen (zwei Register!).
	- Auflistung der Vorkommen pro Entität (bspw. Sitzung 3 Eintrag 4; Sitzung 7 Eintrag 9; …)
	- Bonus: Integration und Verknüpfung mit Ergebnis von Übung 2

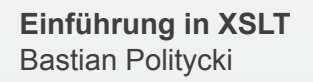

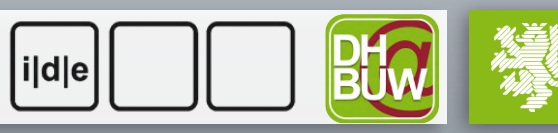

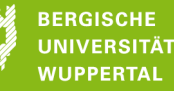

#### Bergische Universität Wurde und der Staat Western und der Erstellung und der Erstellung und der Erstellung und<br>Bergische Wuppertalistikation und der Erstellung und der Erstellung und der Erstellung und der Erstellung und Vielen Dank für Ihre Aufmerksamkeit!

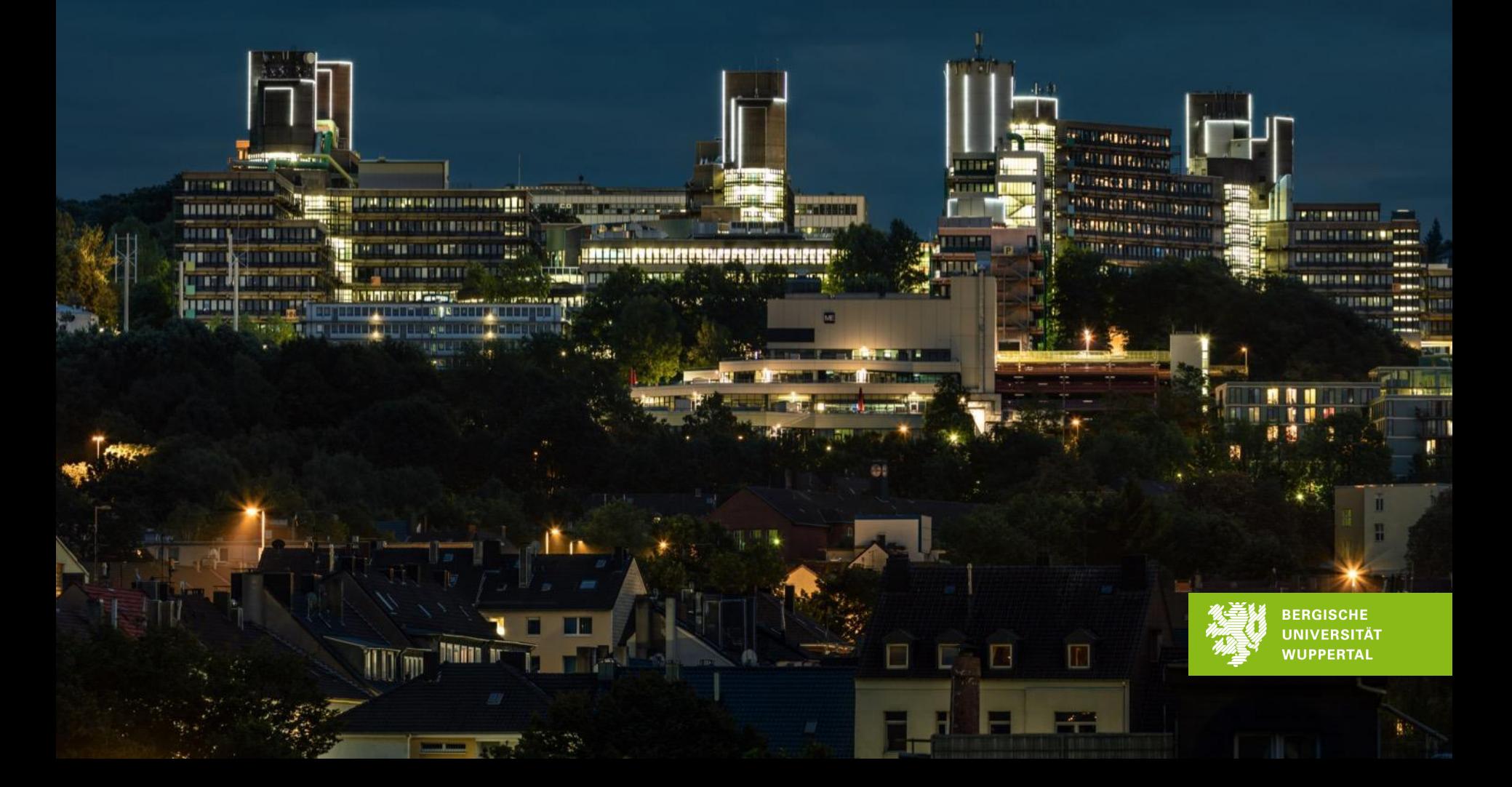

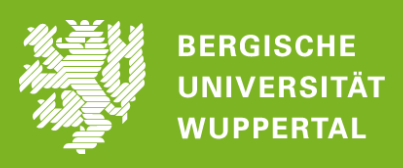